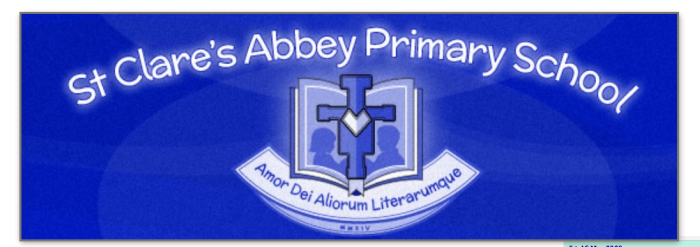

How to access Newsdesk at home!

1. On our school website there is a link to the login for 'Myschool' click on it.

2. It will open a new window to the login. Pupils should use their school username and password to login.

## E.g. jblogg123 password1

3. This will open the My School home screen. Pupils should click on the My Links to open the apps they can access.

4. Click on the Newsdesk app.

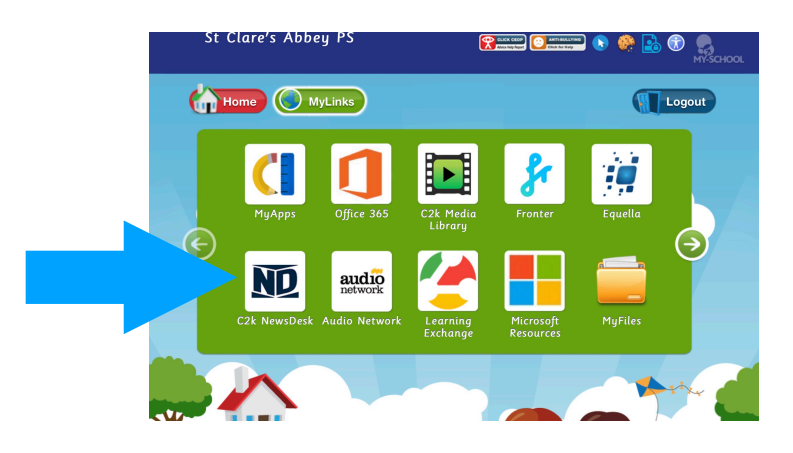

Once on the Newsdesk app pupils can read or listen to articles, watch videos and look up fact files related to learning topics. We encourage pupils to write a comment on what they have read and post it and if they have some they think is news worthy write an article to see if it gets

published.

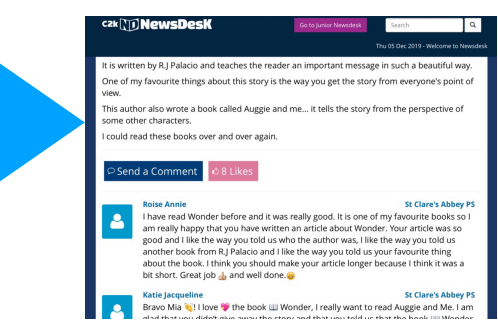

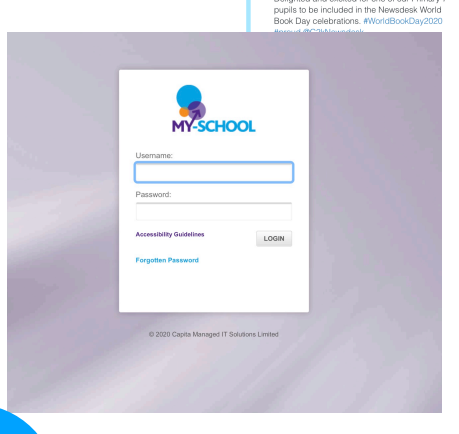

res Abbey PS (ICT)

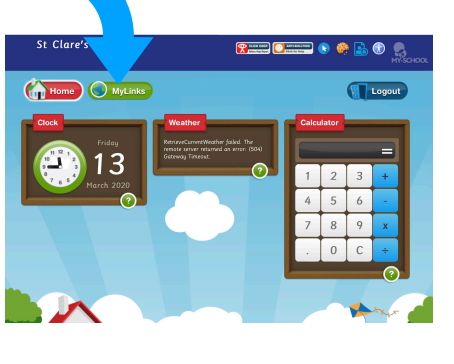

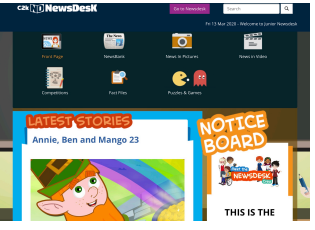

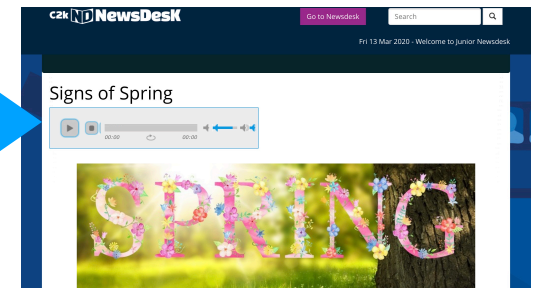